# TRI CITIES 99er COMPUTER GROUP JANUARY 1985 NEWSLETTER

## 

## WELCOME!!

We have no new members to report this month. However, There were a number of prospective member contacts made at the November Open-House. Everyone should follow-up on any candidate member and let Paul Randleman Know the name and phone number of any interested party.

#### TRI CITY 99er OFFICERS

the state of the state of the s

| President(Your Choice)     |          |
|----------------------------|----------|
| Vice-PresidentDon Farquhar | 967-9798 |
| SecretaryMel Faught        | 783-6220 |
| TreasureFaul Randleman     | 735-3131 |
| LibrarianSue Carver        | 943-5478 |

#### COMMITTEE CHAIRPERSONS

| PublicityGary Cleveland   | 735-7211 |  |  |  |
|---------------------------|----------|--|--|--|
| Programs(Open)            |          |  |  |  |
| RefreshmentsEugene Walter | 946-8004 |  |  |  |
| Meeting RoomDuane Dustin  | 375-6272 |  |  |  |
| Recruitment(open)         |          |  |  |  |
| NewsletterMel Faught      | 783-6220 |  |  |  |

#### MEETING LOCATION & TIME

Apollo Hall Apollo Lane Richland, Wa.

Third Wednesday each month at 7:30 PM

## NEWSLETTER EXCHANGE

The Tri Cities 99er Computer Group is participating in a Newsletter exchange program with other TI Users Groups. This exchange is made with the understanding that, with proper credits, other user groups may reprint articles from this Newsletter, and with proper credits, We may reprint articles from other user group newsletters.

#### VICE (ACTING) PRESIDENTS MESSAGE

Elsewhere in this issue you will find the Nominating Committees' report on candidate officers for the coming year. I wish to thank Jerry Starr for his efforts in recruiting an excellent slate of prospective officers. If you are truly interested in seeing this computer group continue to function, be at the January meeting and vote your choice, to show your support.

On another subject; If you, or someone you know, are having computer equipment problems, please let me or another member of this group know about it. Thats what a users group is all about helping and learning from others with similar equipment and similar interests. Just remember ....chances are that someone else has probably experienced your particular problem, and why re-invent the solution?

#### **EDITOR NOTES**

There are three things you can't escape,..death..taxes..and Tri City 99er membership dues.(Paul Randleman told me to say that). Really, many of us joined the group about one year ago; my how time do fly! You can tell when your time is right by looking at your mailing label on this Newsletter. The date in the upper right-hand corner of the label is when your dues were last paid. They are due one year from this date. You can pay at the Monthly meeting, or send it to Paul Randleman at 902 S Huntington Flace, Kennewick, Wa. 99336. Yes Virginia dues are still \$12 per year.

## POKES POTPOURRI

The following CALL LOADs may be of some interest to those who have EX Basic, and like to experiment. These come from various newsletters:

- (1) CALL LOAD(-31962,255): This will restart EX Basic and look for the "LOAD" program on disk one.
- (2) CALL LOAD(-31740,A,B): This turns on the sound registers. You enter values for A and B. Once turned on, the sound will stay on until another sound is generated by the Computer. (ie, you can type in a statement that will generate an error).
- (3) CALL LOAD(-32699,X): This will control the TRACE and UNTRACE subroutines from inside your program if desired. X=16 will TRACE and X=120 will UNTRACE.
- (4) CALL LOAD(-31806,16): This will disable the "function QUIT" key, will also get you in the good habit of exiting your program using "BYE" instead of function QUIT.

## NEW TI 99/4A PRODUCTS

MILLER GRAPHICS is releasing a new Memory and Disk Diagnostics program. Besides doing a complete memory check on VDP, Scratch Pad, and memory expansion RAM, it is reported to check and display disk drive speed, check for bad disk sectors, and seek any track on command and read it or write it with a verify. It will allow you to select different head step time to test your drive(s) for optimum time. Cost is said to be \$19.95 plus \$1.50 handling. Sounds like a very good addition for our library.

The next item comes from the January issue of COMPUTER SHOPPER. It is reported that a multifunction card kit is about to be released that fits in the PEBox and gives a real-time clock, a temperature probe, and a DC voltmeter, for under \$100.

Finally, it was also reported by MILLER GRAPHICS that SCI TECH (An established computer related company in Southern California that is branching out to manufacture products for the TI 99/4A) is working on a RAM disk card that would fit in the PEBox. A RAM disk is a solid state disk emulator with no moving parts and is about 10 to 15 times faster than a normal disk drive unit. It is slated to be expandable from 64K to 256K in 64K increments.

## SHORT PROGRAMS FROM KENT

The following Two programs come from Kent Dewit, who was the first President of this club, now residing in Clarkston, Wa. Kents' first program will give you random numbers between the two limits that you specify. The program is currently limited to numbers 1 thru 30 but can be changed by increasing the DIM in line 130.

100 REM \*\*\* GENERATE RANDOM SEQUENCE OF SPECIFIC NUMBERS 110 RANDOMIZE 120 CALL CLEAR 130 DIM NN(30), QQ(30) 140 INPUT "START , STOP NUMB ERS? ":STARTNO,STOPNO 150 FOR BB=STARTNO TO STOPNO 160 NN(BB)=INT((STOPNO-START NO+1) \*RND) +STARTNO 170 QQ(BB)=NN(BB) 180 FOR PP=BB-1 TO 1 STEP -1 190 IF QQ(BB)=NN(PP)THEN 160 200 NEXT PP 210 PRINT NN(BB) 220 NEXT BB

The second program will give you a string of random letters, again within the limits you specify.

100 REM \*\*\* GENERATE RANDOM SEQUENCE OF SPECIFIC STRING S 110 CALL CLEAR 120 DIM AA\$(20),NN(20),QQ(20) 130 RANDOMIZE 140 FOR X=1 TO 20 150 READ AA\$(X) 160 NEXT X

170 INPUT "STARTNO, STOPNO
":STARTNO, STOPNO
180 FOR BB=STARTNO TO STOPNO
190 NN(BB)=INT((STOPNO-START
NO+1)\*RND)+STARTNO

200 QQ(BB)=NN(BB)

210 FOR PP=BB-1 TO 1 STEP -1

220 IF QQ(BB)=NN(PP)THEN 190

230 NEXT PP

240 RR=QQ(BB) 250 PRINT AA\$(RR)

260 NEXT BB

270 DATA A,B,C,D,E,F,G,H,I,J,K,L,M,N,O,F,Q,R,S,T

#### TIPS FROM THE TIGERCUB

#16

Coovright 1984

TIGERCUB SOFTWARE
156 Collingwood Ave.,
Columbus OH 43213

Distributed by Tigercub Software to TI-99/4A Users Groups for promotional purposes and in exchange for their newsletters. May be reprinted by non-profit Users' Groups, with credit to Tigercub Software.

These Tips are being mailed, together with my new catalog #5, to every Users Group that I know of. I hope that you will make both the Tips and the catalog available to your membership. I am sorry that I cannot take out paid ads in your newsletters, but to advertise in each one of them would cost me more than I have made in the past 6 months, and I would not get enough business to break even.

If you would like to continue receiving these Tips, put me on the mailing list for your newsletter, and give me some indication that my Tips are really reaching your members and not going into someone's private file. If I receive enough business from this mailing to pay for its cost, I will then continue to send you my Tips. If not, this will be the last issue of the Tips from the Tigercub.

Copies of my catalog are available for \$1.00, which is deductable from your first order. I have over 130 absolutely original quality programs in Basic, many of them now also available in XBasic, on casette or disk for only \$3.00 each plus \$1.50 per order for casette. package and postage, or \$3.00 for diskette, package and postage (higher overseas). I give one-day service. I give bonuses for repeat orders, I give bonus programs on diskette orders.  In addition, any User's Group member who mentions his/her users'group when sending me an order before 1 Jan. 1985 may deduct 10% from the cost of the programs.

Tips from the Tigercub \$1 thru \$14 are now available, with more added, as a diskfull of 50 programs, routines and files for only \$15 postpaid.

I have also now completed my NUTS & BOLTS disk of 100 XBasic utility subprograms in MERGE format, ready to merge into your own programs, for just \$19.95 postpaid.

In The last Tips, I mentioned that I wished I knew who to credit for that remarkable routine to redefine the cursor. Dave Peden has written me that credit should be given to Terry L. Atkinson of 2B Savona Ct., Dartmouth, NS B2W 4R1 CANADA.

And I would like to strongly recommend that you support the 99'ers Users Group Association, 3535 So. H st., #93, Bakersfield CA 93304. They are a strictly non-profit group, devoting a lot of time and effort to helping us all, and they publish a great newsletter..

Every Tips must include a bit of music, and my grandson has requested that I pass this one on to all other two-year olds.

100 !ALPHABET SONG - by Jim Peterson 110 DIH N(21) 120 CALL MAJORSCALE("C",N()) 130 CALL SCREEN(5):: DISPLAY AT(24.1) ERASE ALL: "READY -TYPE THE ALPHABET" :: CALL M AGNIEY(2) 140 CALL KEY(3, K, ST):: IF (S T(1)+(K(65)+(K)90) THEN 140: : CALL SPRITE(#1.K.16.96.120 ):: IF K=87 THEN 60SUB 220 E LSE 50SUB 200 150 IF (K=90) \$ (FLAG=0) THEN 1 60 ELSE 140 160 FLAG=1 :: M\$="C115566D5C 44332201" :: T=150 165 FOR J=1 TO 18 :: CALL SP

RITE(#J.64+J, INT(11\*RND+6),9 6,128,J\$5,J\$5) 170 X=ASC(SE6\$(M\$.J.1)):: IF X>58 THEN T=150#(X-64):: 60 180 X=X-48 :: CALL SOUND(T.N (X).0)190 NEXT J :: FLAG=0 :: CALL DELSPRITE (ALL):: 60TO 140 200 Y=VAL(SE6#("115566544332 22215543325332\*,K-64,1)) 210 CALL SOUND (500, N(Y), 0):: RETURN 220 CALL SOUND(500.N(5).0):: CALL SOUND(500,N(5),5):: CA LL SOUND (500, N(4), 0):: RETUR N 230 SUB MAJORSCALE(K\$.N()) 240 F=VAL(SE6\$("110123131147 165175196", POS("ABCDEF6", K\$, 1) \*3-2.3))250 C\$="10101101010110101101 010110101101010101" 260 FOR J=1 TO 36 :: IF SE6\$ (C\$.J.1)="0" THEN 280 270 X=X+1 :: N(X)=F\$1.059463 094^(J-1) 280 NEXT J :: SUBEND

Lines 230-280 of that routine are an example of the kind of handy-dandy subprograms you will find on my Nuts & Bolts disk.

We haven't had a Tigercub Challenge for some time, so -

How can you store a hundred or more values of any size, positive or negative, integer or non-integer, even in exponential notation, without dimensioning an array or opening a file?

Now, how can you link your program to another by a RUN statement, thereby losing all data, and recover those values? Yes, I know you can save them on the screen and read them back, but can you find a better way?

Here's a little demo program of how motion can be created by the repetitive redefinition of characters. I call it ETERNITY.

100 CALL CLEAR :: CALL SCREE

N(2):: CALL COLOR(1,16,1)::
CALL CHAR(33,\*\*,34,\*\*,35,\*\*\*,
36,\*\*)

120 FOR R=1 TO 12 :: CALL HC

HAR (R,R+4,33,26-R\*2):: NEXT 150 FOR K=13 TO 24 :: CALL H CHAR (R, 29-R, 34, (R-12) #2):: N EXT K 180 FOR C=5 TO 16 :: CALL VC HAR(C-4,C,35,34-C\*2):: NEXT 210 FUR C=17 TO 28 :: CALL V CHAR(29-C.C.36.C#2-33):: NEX 225 FOR J=0 TO 7 :: A\$(J+1), B\$(8-J)=SEb\$(\*00000000000000 ",1,2#J)&"FF" :: NEXT J 230 C\$(1),D\$(8)=RP1\$(\*80\*,8) :: C\$(2),D\$(7)=RPT\$("40",8): : C\$(3),D\$(6)=RPT\$("20",8):: E\$(4),D\$(5)=RFT\$("10",8) 240 C\$(5),D\$(4)=RPT\$(\*08\*,8) :: C\$(6),D\$(3)=RPT\$("04",8): : C\$(7),D\$(2)=RPT\$("02",8):: C\$(8).D\$(1)=RPT\$("81",8) 250 FOR C=2 TO 15 :: FOR J=1 TO 8 :: CALL CHAR(33,A\$\), 34,B\$(J),35,C\$(J),36,D\$(J)): : NEXT J :: CALL SCREEN(C):: NEXT C :: 60TD 250 Next, I would like to share with you a gem of a "why didn't I think of that" routine which John Taylor sent æe. 100 ! 28 COLUMN TEXT ROUTINE IN EXTENDED BASIC (EASILY CONVERTED TO BASIC) BY JULIE PACK, B.U.S., P.D. BOX 1402 PALM BAY, FL 32906 110 ! ENHANCED BY JET SHOALS 94'EKS, P.O. BOX 2928 MUSCLE SHOALS, AL 35662 120 CALL CHAR(64, "00282828") 130 ! PROGRAM TO COPY STARTS HERE 140 CALL CLEAR :: X=-1 150 RESTORE 160 IF X>=21 THEN X=1 :: CAL L WAIT 170 READ MESS\$ 180 IF MESS\$="P" THEN DISPLA Y AT(X+2,1):Z\$ :: X=X+4 :: Z \$="" :: 60T0 160 190 IF MESS\$="IZZ" THEN DISP LAY AT(X+2,1): Z\$ :: CALL WAI T :: END 200 IF LEN(Z\$)>0 THEN MESS\$= Z\$&" "&MESS\$ 210 X=X+2 220 IF X>=21 THEN X=1 :: CAL

L WAIT

230 IF LEN(MESS\$) <29 THEN DI SPLAY AT(X,1):MESS\$ :: Z\$="" :: 6010 160 240 FOR A=1 TO 29 250 I=POS(MESS\$, " ",A) 260 IF (I=0 OR 1>29)AND A=1 THEN A,J=29 :: 60TD 290 270 IF I=0 OR I>29 THEN A=29 :: 60TD 290 280 J.A=I 290 NEXT A 300 IF X>=21 THEN DISPLAY AT (X,1):SE6\*(MESS\*,1,J-1):: X=-1 :: CALL WAIT :: 60T0 320 310 DISPLAY AT(X.1):SEG\$ (MES S\$, 1, J-1) 320 IF SE6\*(MESS\*,J,1)=" " T HEN I=1 ELSE I=0 330 Z\$=SEG\$(MESS\$,J+I,163):: MESS\$=Z\$ :: IF LEN(Z\$)>28 T HEN X=X+2 :: 6010 240 340 GOTO 160 350 DATA "THIS SHORT ROUTINE WILL ENABLE YOU TO WRITE LO NG TEXT MATERIAL IN YOUR DAT A STATEMENTS SO YOU WON'T HA VE TO WORRY ABOUT COUNTING" 360 DATA "THE LENGTH OF YOUR SENTENCES ALL THE TIME. TH IS ROUTINE WILL AUTOMATICALL Y EDIT YOUR TEXT TO FIT A 28 COLUMN SCREEN." 370 DATA "A SUGGESTION- IT I S A GOOD IDEA TO PUT A QUOTE AT THE BEGINNING AND END OF THE DATA STATEMENTS SO YOU WON'T HAVE TO WORRY ABOUT" 380 DATA "COMMAS LIKE THIS , ,, AND THEY WILL REMAIN IN Y OUR TEXT PROPERLY." 390 DATA "THIS ROUTINE WILL ALSO CLEAR THE SCREEN (WHEN FILLED) AND CONTINUE READING YOUR DATA AND DISPLAYING YO UR TEXT ON THE NEXT SCREEN." 400 DATA P 410 DATA " TO START A NEW P ARAGRAPH ENTER THE LETTER EP e as a seperate data stateme NT, THEN INDENT YOUR TEXT ON YOUR NEXT NEXT DATA" 420 DATA "STATEMENT 2 OR 3 S PACES (IF DESIRED). ".F. "TO S KIP LINES, ", P, "JUST ENTER @P e", P. "WHERE EVER YOU WANT TO ".P. "SKIP." 430 DATA P. \*MAKE SURE THAT Y DUR VERY LAST DATA STATEMENT

IS 01770, AND JUST REPLACE THESE DATA STATEMENTS WITH" 440 DATA "YOUR DWN.",P,"YOU' LL ALSO FIND THIS ROUTINE IS MOST USEFUL WHEN CONCATENAT ING STRINGS, E.G., @ELIZA@ T YPE PROGRAMS-",P 450 DATA "AN EXAMPLE: ".P. "A\$ =@JACK AND JILL WENT UPE", "B \$=@THE HILL TO FETCH A@"."C\$ =ePAIL OF WATER.e", "D\$=A\$&B\$ &C\$&D\$", "PRINT D\$",P 460 DATA "JACK AND JILL WENT UP THE HILL TO FETCH A PAIL OF WATER. ". F. P. P. "HAPPY PRO GRAMMING!" 470 DATA ZZZ 480 SUB WAIT 490 DISPLAY AT(24.8): "PRESS ANY KEY\* 500 CALL KEY(0.K.S):: IF S=0 THEN 500 ELSE CALL CLEAR 510 SUBEND

Thank you, Julie and John. This is becoming one of the most useful routines on my utility disk. I was preparing a disk of PD programs for our US library. Some of them needed extra instructions, so I typed them out on TI-Writer, so that people could run them off on their printer. Then I remembered that some folks don't have printers. So -50 CALL CLEAR :: INPUT "FILE NAME? DSK1."?:F\$ 60 DIM B\$(150):: OPEN #1:"DS K1. "&F\$, INPUT, DISPLAY, VAR IABLE 80 70 A=A+1 :: LINFUT #1:B\$(A) 80 IF EOF(1)=1 THEN B\$(A+1)= "111" ELSE 70 and change line 170 to -170 @=@+1 :: MESS\$=B\$(@)

And there you have a quickie program to check out those DIS/VAR BO files that show up on your disks under tilenames that you can't

remember using.

MEMORY FULL IN LINE 32767

| Š           | <u>;</u>                                           | <u>-</u>                            | 3                                                    | 5                                                              | 5                                              |
|-------------|----------------------------------------------------|-------------------------------------|------------------------------------------------------|----------------------------------------------------------------|------------------------------------------------|
| 1           | INNERMOST SEC-                                     | RETS OF TI99/4A                     | BOOK<br>C⊬RTRIDGE                                    | And And And Services and And And And And And And And And And A | R.AOCCOMB.1984<br>By Ti                        |
|             | THE EVERYTHING ATLANTA 99ERS                       | BOOK FOR TI994A<br>LIBRARY LISTING  | CATALOG<br>CATALOG                                   |                                                                | TENEX.CURRENT                                  |
|             | TEX-COMP<br>TRITON PRODUCTS<br>10 BASIC GAMES      | TI USERS SUPPLY                     | CATALOG<br>CATALOG<br>DISK                           | BASIC                                                          | CURRENT<br>CURRENT<br>C. VALTER                |
| 8           | UTILITIES<br>EDUCATION                             |                                     | DISK<br>DISK                                         | BASIC,XB<br>BASIC                                              | D. ARTER D. ARTER                              |
| 11          | TI WRITER AND<br>TI PUBLIC                         | MULTIPLAN ENHS.<br>PROGRAMS III     | DISK                                                 | BASIC                                                          | TI.MICROPENDIUM<br>BY TI                       |
| <b>-</b> 13 | HOME COMPUTER<br>QUICK COPYER<br>MORE BASIC GAME   | MAGAZINE GAMES                      | DISK<br>DISK<br>DISK                                 | BASIC<br>AB<br>BASIC                                           | M. FAUGHT<br>32K OR MM<br>C.WALTER             |
| 15<br>16    | TEACH YOURSELF<br>TI 99/4A                         | EXTENDED BASIC SCHEMATICS           | DISK,TAPE<br>LOOSELEAF                               | BASIC                                                          | BY TI                                          |
|             | TI FORTH<br>MINI MEMORY<br>DATABASE                | MANUAL<br>MODULE MANUAL<br>INFORMER | MAN.,DISK MANUAL MEHR: ETTER                         | FORTH<br>ASSEMBLY                                              | W/SOURCE CODE<br>(7/84- )                      |
| 20<br>21    | ENTHUSIAST 99                                      | HOME COMPUTER                       | NEWSLETTER<br>PERIODICAL<br>PERIODICAL<br>PERIODICAL |                                                                | (5/83- <b>ii</b> /83)<br>(11/82-11/83)         |
| 23          | COMPUTER SHOPPR<br>MICROPENDIUM                    |                                     | PERTUDICAL                                           |                                                                | CURRENT ISSUE (5/84- )                         |
| 25          | THE SMART  BYTE THE E/CHANGE                       | PROGRAMMER                          | PERIODICAL<br>PERIODICAL<br>TAPE                     | 8-5IC.XB                                                       | (1984- )<br>4 ISSUES 1982<br>(5 TAPES)         |
| 27<br>28    | CHECKBOOK MGR<br>TEACH YOURSELF                    | CHECKPOINT CHAR<br>BASIC            | TAPE<br>TAPE                                         | BASIC<br>BASIC                                                 | STATES/CAPITALS<br>BY TI                       |
| <b>~</b> ⊘  | OUTER SPELLING<br>PERS. FINANCIAL<br>TYPING DRILLS | AIDS<br>ADDRESS FILE                | TAPE<br>TAPE<br>TAPE                                 | BASIC<br>BASIC<br>BASIC                                        | SIDE 2 W/SPEECH<br>AMORT/DEPR/MORT<br>J. STARR |
| 32<br>33    | TRAILS WEST<br>ARITHMETIC                          | TIC-TAC-TOE<br>TEACHER              | TAPE<br>TAPE                                         | BASIC<br>BASIC                                                 | LOAN AMORT.<br>B. JACKSON                      |
| 35          | GAMESPAK<br>KING OF THE<br>SAMS 31 FUN AND         | 1-4<br>CASTLE<br>EDUC. PROGRAMS     | TAPE.DISK<br>TAPE.DISK<br>TAPE,DISK                  | #4 IN 78<br>ASSEMBLY<br>BASIC                                  | O. ARTER<br>32K+XB OR MM<br>W/PROGRAM LISTS    |
| 40          | AUD TE COU WAR                                     | LUVU, FRUURHMO                      | MEE, VION                                            | DHDIL                                                          | W/FRUSKAM LISTS                                |

NOTE: Members may borrow from the library on the condition each item is returned to the library by the next meeting. Abuse of this rule will result in suspension of borrowing privileges. Replacement costs for lost or damaged items will be the responsibility of the borrower. Library materials are not for resale or commercial purposes.

# NOMINATING COMMITTEE REPORT

The Nominating Committee (actually one Jerry Starr) has reported the following candidates for Tri City 99ers Computer Club officers for 1985:

| President      | Mike Sandvig          |
|----------------|-----------------------|
| Vice-President | D <b>o</b> n Farquhar |
| Secretary      | Mel Faught            |
| Treasure       | Paul Randleman        |
| Librarian      | Sue Carver            |

Of course nominations will be accepted from the floor during the election. I'm sure that if you had a strong candidate for any of above offices, you could get amp. sideration for your choice especially i, you did some very heavy politicing during the meeting (No filibustering allowed however). Let's have a big turn-out for the next meeting to elect, and show support for, next years officers and programs.

## KEYBOARD LOCKUPS

Some members have recently reported system crashes or computer lockups for no apparent reason. The following information comes from the December Issue od "Alive And Well" by the KCR Corporation.

The problem usually starts with the main title screen that has extra or misplaced characters after the module is inserted or removed.

since the GROM chips in the modules are poor drivers, even small amounts of contamination on the contacts can cause a loss of data. A module with many GROM's such as ExBasic, is especially sensitive. The contacts on the module may be cleaned with rubbing alcohol and a lintless swab. Do not use lubricated color TV tuner cleaner since the lubricant tends to attract dirt.

If cleaning the module contacts doesn't seem to help, or if none of the modules work but TI Basic operates normally after the module is removed, the trouble is inside the console.

The module connector plugs into the main computer board. Each time you insert or remove a module, the connector shifts very slightly. A qualified technician should remove the connector from the board, burnish the metal contacts, and reassemble the console. Since TI did not use gold plated connectors for this part of the computer, it may be necessary to burnish (remove exidation by rubbing) the contacts on a regular basis, perhaps yearly.

#### TAPE DRIVE PROBLEMS

The following information comes from our Acting President-Don.

When using a tape cassette unit, the following procedure should be used if you are having problems reading or writing tapes:

Trun the volume and tone controls to maximum and then back them off between 1/16" to 1/8" from maximum. Keep backing off in about 1/16" increments until the READ and/or WRITE errors disappear .

If this procedure doesn't fix the problem, you should bring the tape unit, a blank tape, and the cables to the next meeting.

#### MORE BBS NUMBERS

Some additional Western area BBS telephone numbers that are operated by T199/4A users. There is no guarantee that these numbers are still active.

| Santa Cruz,Ca     | 408-426-1482 |
|-------------------|--------------|
| San Francisco,Ca. | 415-364-8517 |
| San Francisco,Ca. | 415-431-3783 |
| Fremont,Ca.       | 415-651-4147 |
| Fremont,Ca.       | 415-794-8050 |
| San Jose,Ca.      | 408-926-8767 |
| Spokane, Wa.      | 509-328-0553 |
| Phoenix,Az.       | 602-252-4499 |

If anyone makes contacts one or more of these BBS's, please let me know if the Board is active and if it's worth a call. I will pass the results on to other members.

## NEXT MEETING

The next meeting of the Tri City 99er Computer Club will be held on January 16, 1985. The purpose of this meeting will be (1) to elect club officers for the coming year; (2) to watch demonstration of two recently released TI99/4A Data Base software packages from Quality 99 Software (Data Base 99) and Navarone (Data Base Management); and (3) to be introduced to our new Library addition, "TI Typing Tudor".

In addition, if you are having problems with any of your computer equipment, it would by good idea to bring it to the additional discuss your problem with other makes of the club. That's how we all learn about computers.

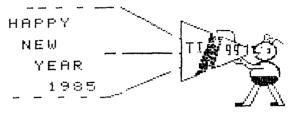

TRI CITIES 99ER COMPUTER

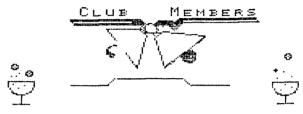

1/2/85

Address all correspondence to:

TRI-CITIES 99er COMPUTER GROUP
MEL FAUGHT
2011 W FALLS AVENUE
KENNEWICK, WA 99336